# Építsünk IP telefont!

### **Moldován István Sonkoly Balázs**

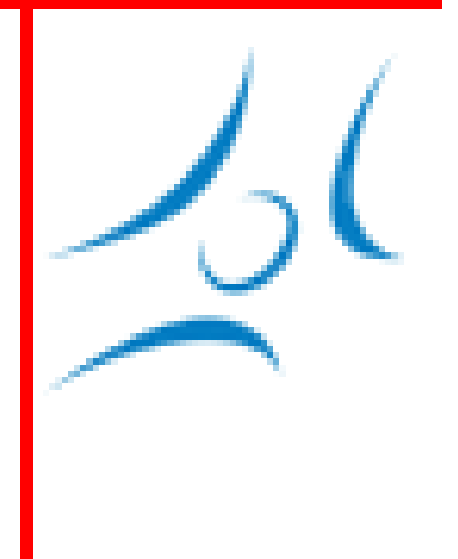

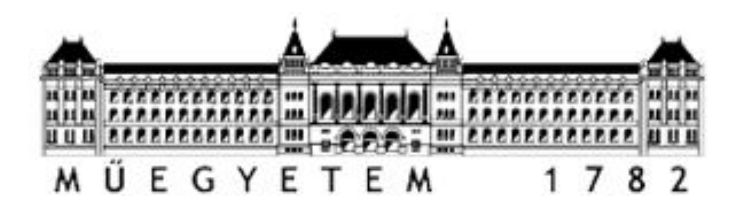

**BUDAPESTI MŰSZAKI ÉS GAZDASÁGTUDOMÁNYI EGYETEM TÁVKÖZLÉSI ÉS MÉDIAINFORMATIKAI TANSZÉK**

# VoIP hardver követelmények

- Hardver oldal
	- Legalább közepesen gyors processzor
	- $\bullet$  Ethernet port + Audio portok
	- Bővítési lehetőség (GPIO, stb)
- Szoftver oldal
	- TCP/IP támogatás
	- A mi esetünkben: Linux támogatás a nyílt forrású VoIP stack-ek miatt
		- Valójában meg lehetne írni mindent de nagy munka…

**BME-TMIT**

### Platformok

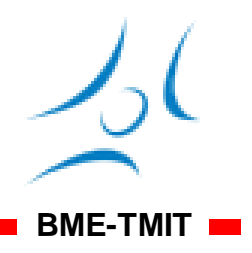

- Célplatformok
	- Broadcom
- Általános célú platformok
	- Mikrokontroller alapú megoldások
		- Sebességgel talán bírnák, de minden protokollt implementálni kell…
	- ARM, MIPS alapú eszközök: több kategória
		- Belépő szintű eszközök
		- Linuxot futtatni képes eszközök

### **BME-TMIT** Követelmények Linux futtatásához

**ARM RAM Flash**  $\langle 2 \rangle$  **ARM**  $\langle 2 \rangle$  **I/O** 

- Flash: Linux kernel + root filesystem
- RAM: memória a futáshoz
- ARM: támogatott processzor
- I/O: Soros/USB/Ethernet/GPIO… stb

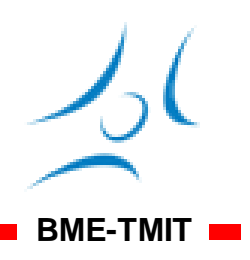

● Általában egyszerűsített disztribúció jár vele

- Kernel: platform függő
	- Alap hardver driverek támogatva!
	- Előnyök
		- Egységes hardver kezelés
		- **Rengeteg alkalmazás portolható**
		- Az új fejlesztés is jól portolható
- Hátrányok
	- **\$\$\$**
	- **A Linux erőforrást használ**
	- **Hardver közeli dolgokhoz Linux driver kell**

## Linux alapú platformok

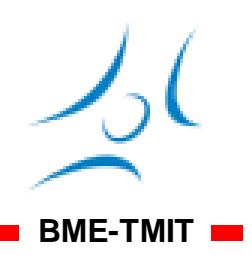

- Broadcom
	- Specializált hálózati hardverek
- Texas, Samsung
	- ARM alapú telefon CPU-k
- NXP, Freescale
	- Általános célú ARM platformok
- Atmel
	- ARM alapú AVR platform
- Stb
- Kiindulási pont: Narcissus Angström

## Néhány példa platform

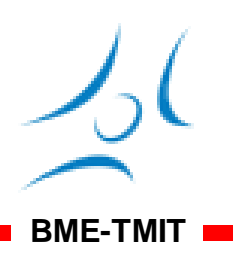

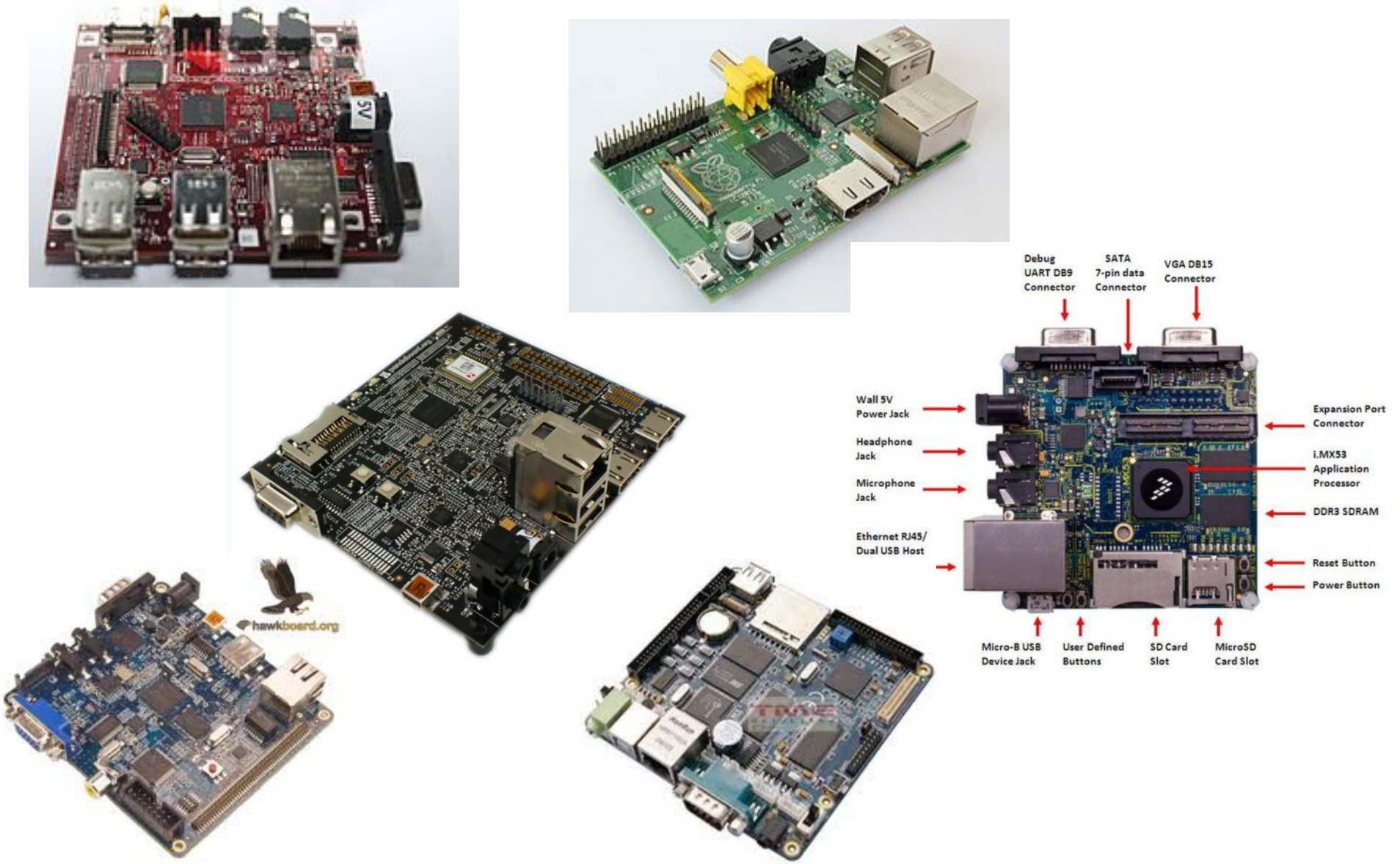

# Az új hype: Raspberry Pi

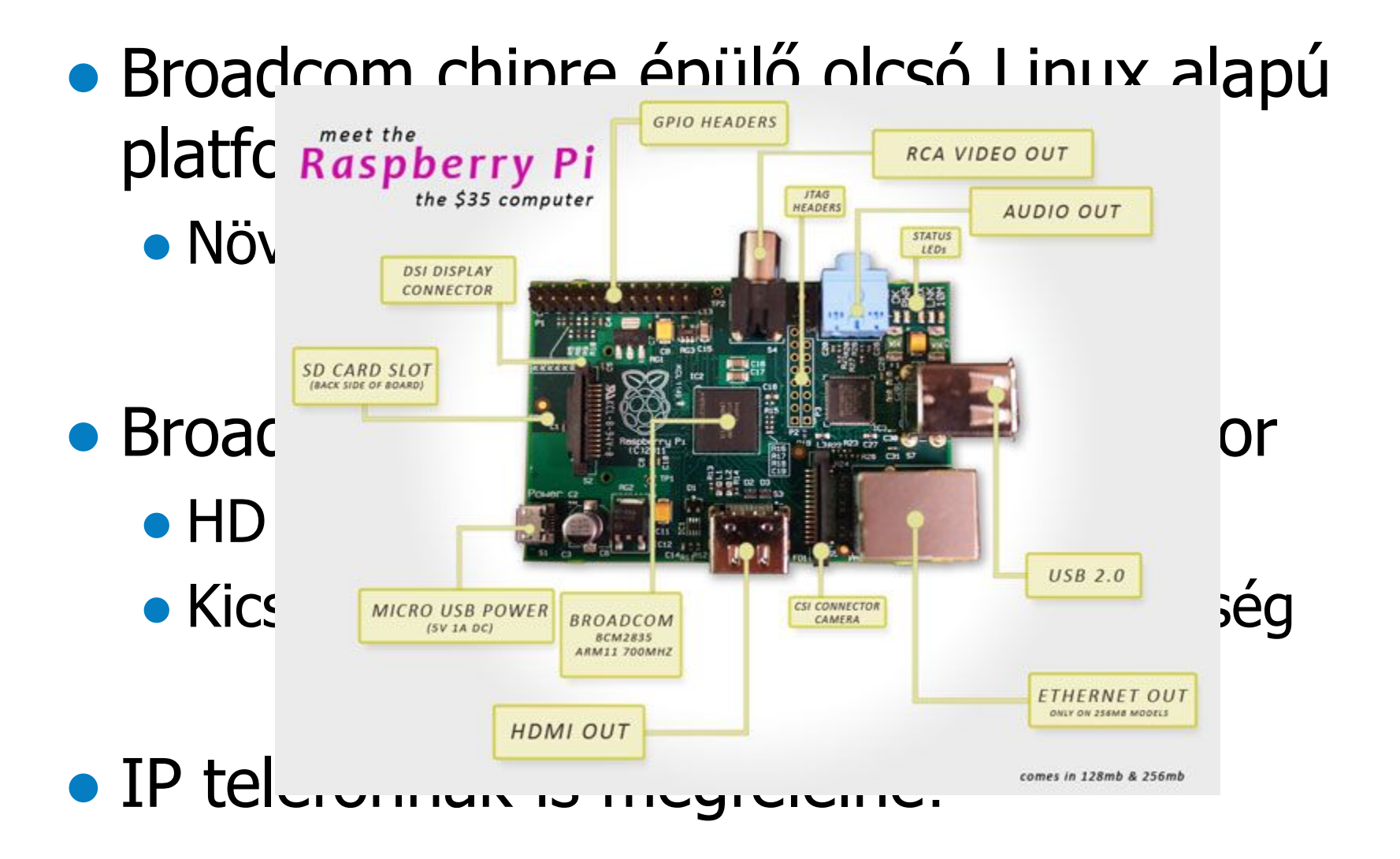

**BME-TMIT**

**CO** 

## Beagleboard széria

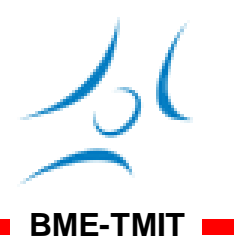

- A Texas Instruments nagyteljesítményű processzorai köré épült
	- Telefonok hasonló procival:

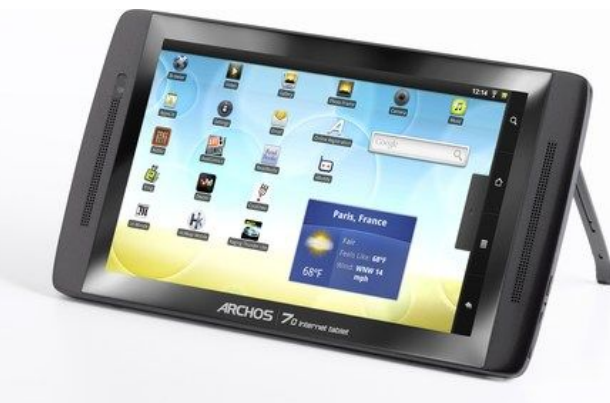

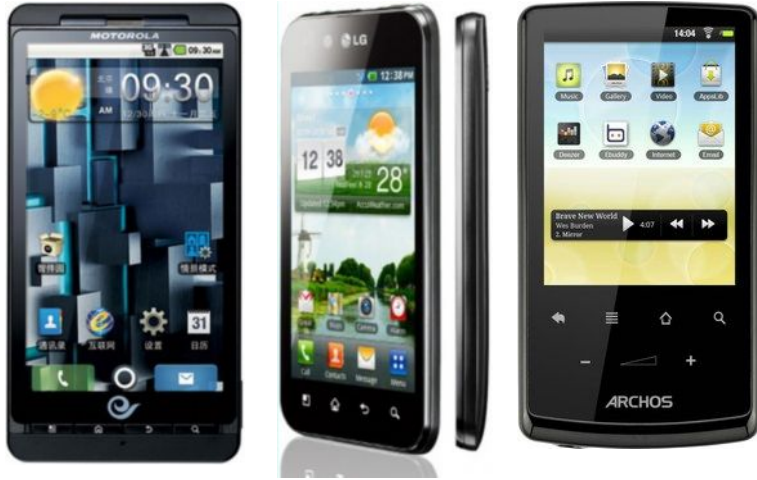

- A gyártói fejlesztő környezet nem elérhető árú ● Pár ezer \$
- A Beagleboard projekt célja: elérhető árú hardvert adni a fejlesztő közösségnek
	- 145 \$

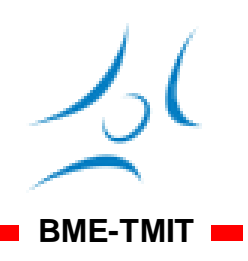

- 1GHZ ARM mag és C64x DSP egy tokban
- Linux (és Windows CE) támogatás
	- Android is!
- A főbb periféria áramkörök kivezetve
	- USB, LCD, soros port, Kamera, expanziós portok
	- SD kártya
	- Hozzáadott Ethernet csatlakozási lehetőség
	- Audio ki/bemenet
- Jelentős fejlesztői bázis

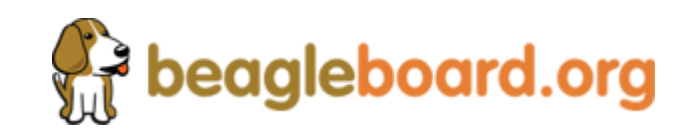

### **Beagleboard**

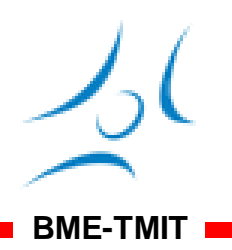

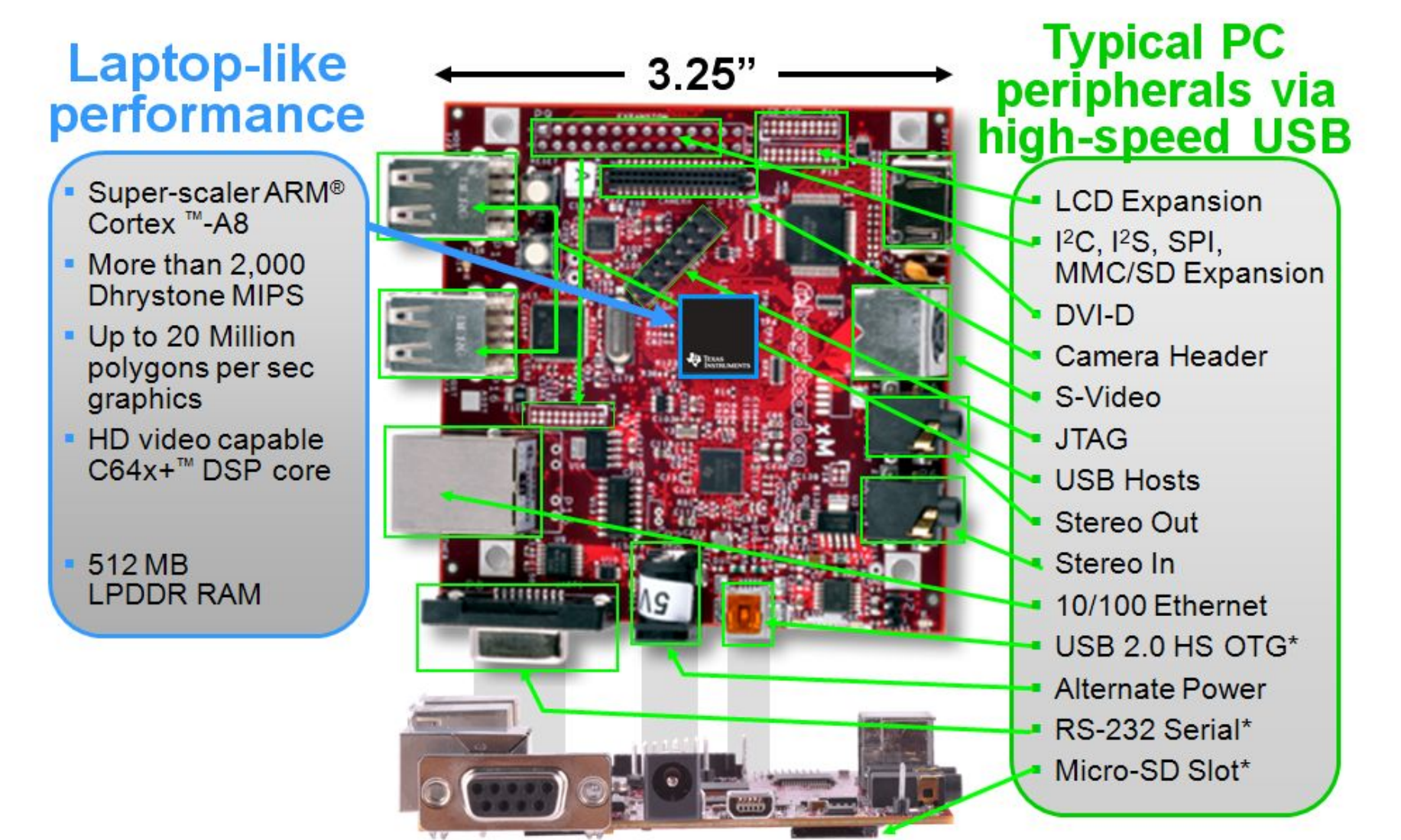

\* Supports booting from this peripheral

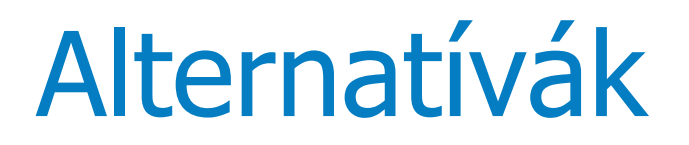

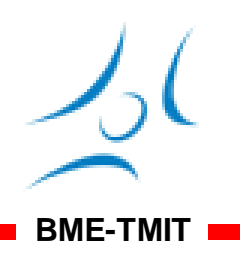

- $\bullet$  Pandaboard jobb, újabb...
	- még "túl" új volt: kis felhasználói bázis
- Hawkboard olcsóbb, de VoIP célokra megfelelt volna
	- Sajnos bugos, el is ismerték
- Freescale Mx és Samsung
	- Ethernet portot kellene rá tenni és akkor jó lenne…

Hogy lesz a kutyából szalonna?

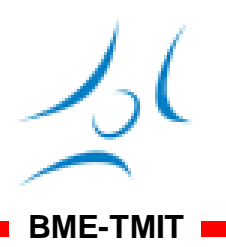

• Avagy hogy lesz a Beagleboardból IP telefon?

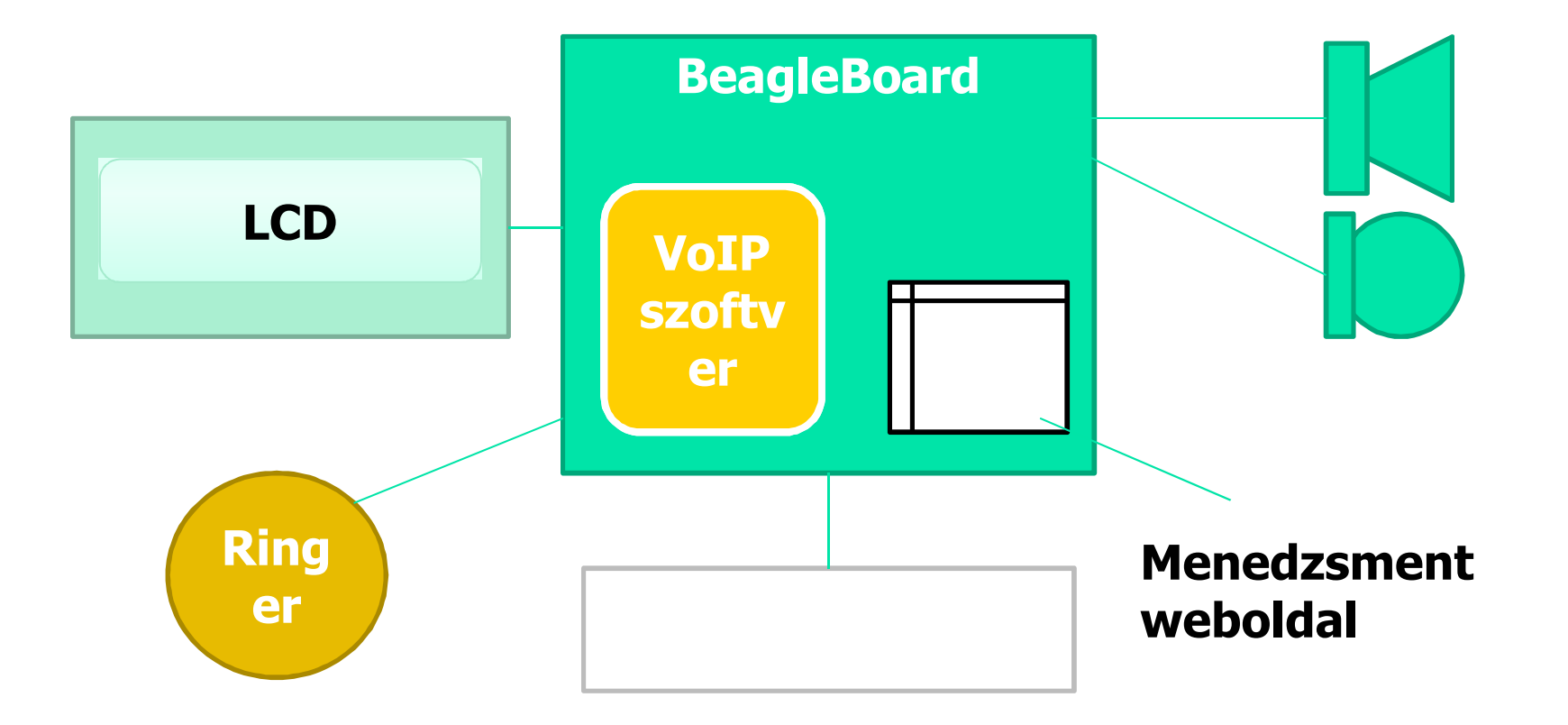

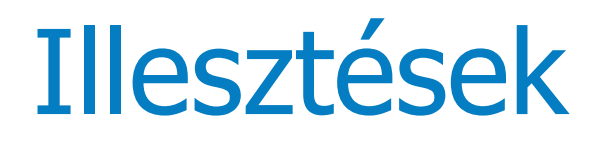

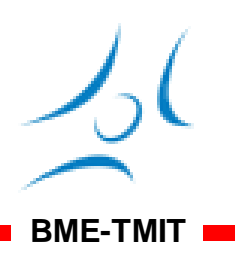

- Billentyűzet, LED-ek: GPIO
- Kijelző: GPIO vagy SPI
	- Színes grafikus kijelző: LCD interfész
- Audio
	- Kimenet: képes meghajtani egy headset-et
	- Bemenet: line in, mikrofon erősítőt igényel...
- Csengő
	- Hangkártya kimenet + kapcsoló (csengőhangok)
	- Vagy egyszerű csengő…

### **BME-TMIT** Laboron hogy fogjuk használni

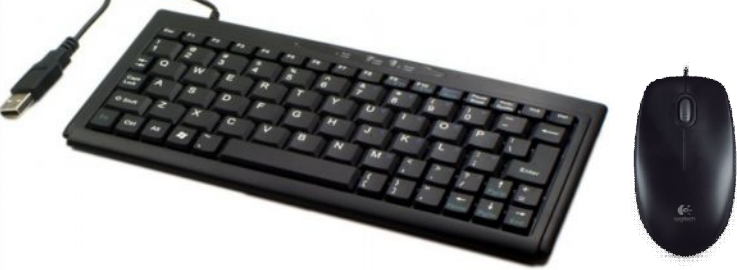

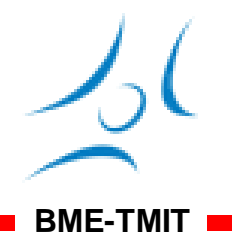

### Beágyazott Linux – szoftver oldal

- Boot folyamat: ● Boot loader – uBoot ● Linux kernel • Angström root filesystem • Teljes értékű Linux rendszer grafikus felülettel
	- $\bullet$  Egér, billentyűzet USB
	- Monitor DVI

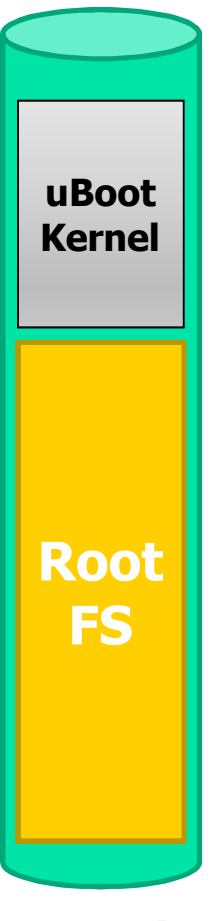

**SD kártya**

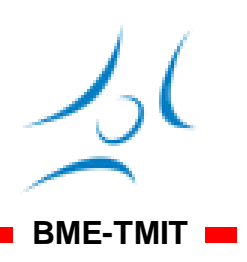

- Alapvető driverek megvannak
	- USB, Ethernet, hang, video, soros stb.
- **Perifériák kezelése: GPIO driver** 
	- Lehetővé teszi a GPIO lábak kezelését Linuxból
	- sysfs filesystemen keresztül
- $\bullet$  Több funkció ugyanazon a lábon pin multiplexer
	- Kiválasztható egy adott láb funkciója
	- Linux kernel vagy boot loader határozza meg

### Expansion csatlakozó

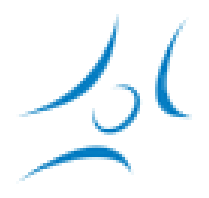

**BME-TMIT**

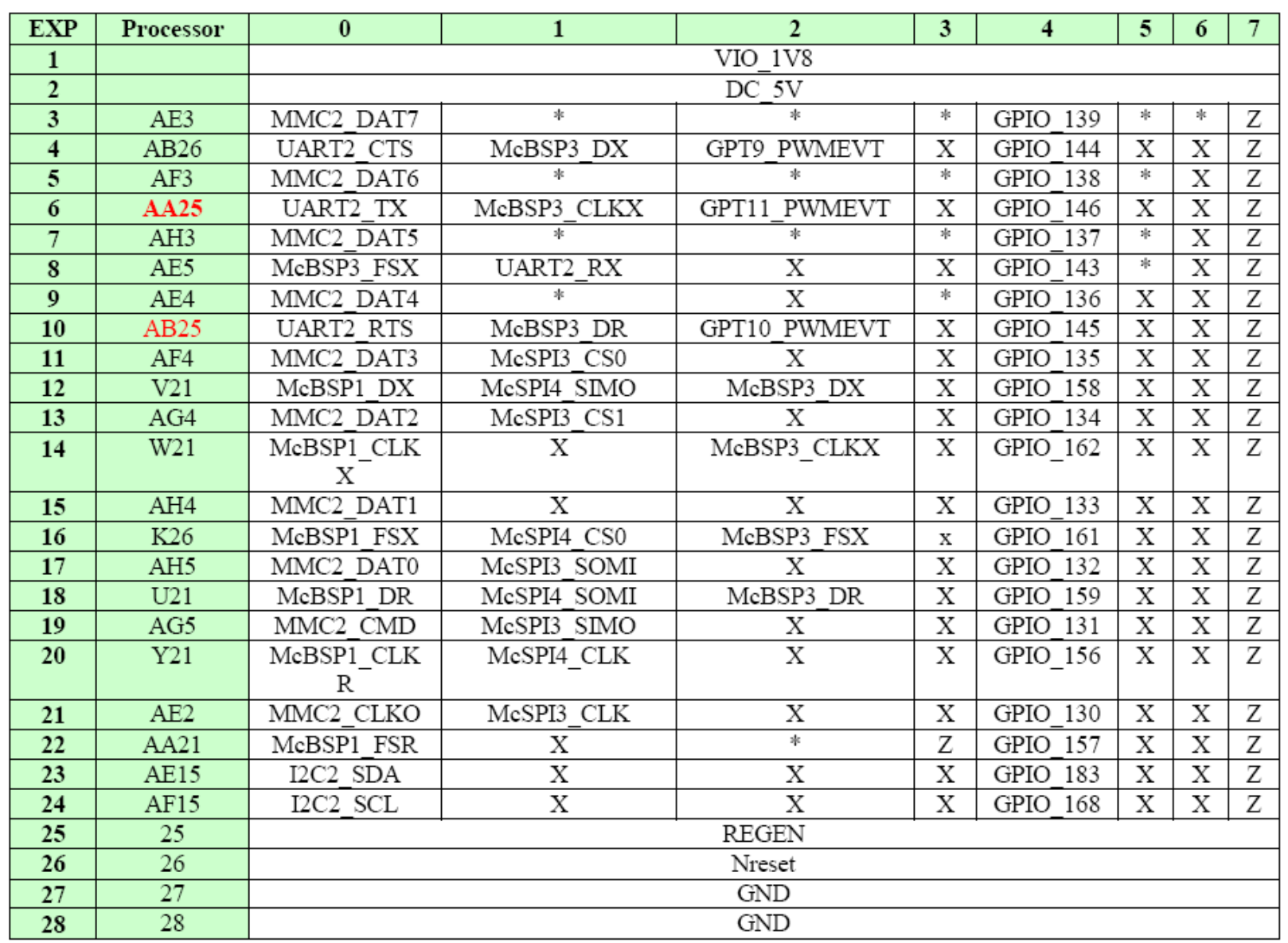

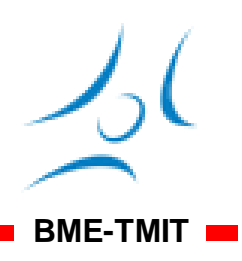

- A GPIO lábak 1.8V feszültséget használnak
	- A modern processzorokban így spórolnak energiát
	- A 3.3 illetve 5V-os áramkörök illesztéséhez szintillesztő szükséges

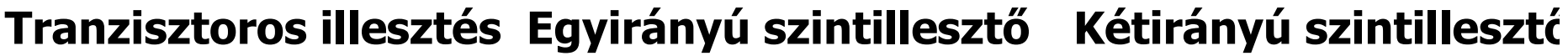

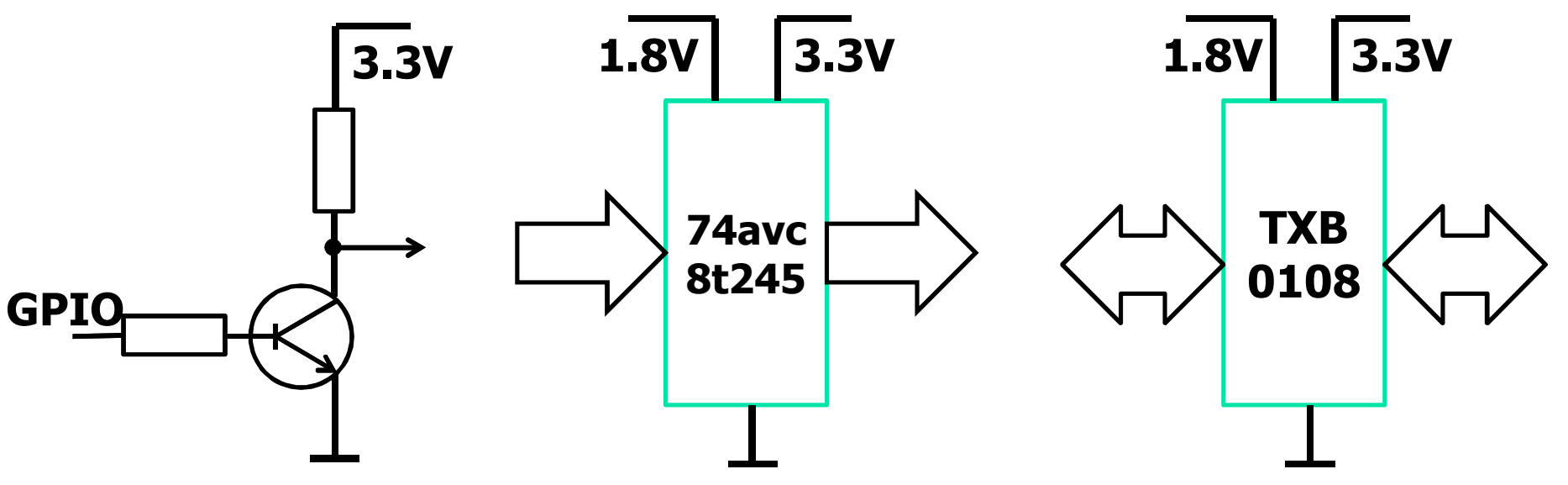

### GPIO lábak vezérlése

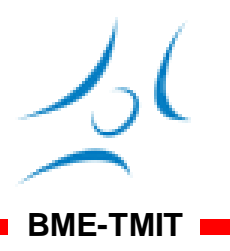

- A hardverhez való hozzáférési funkciókat a Linux kernel vezérli
	- Garantálja hogy  $e^{cu / sys/cuas s/gpuo}$ **cd /sys/class/gpio echo 139 > export**
	- $\bullet$  Jól meghatározot **cd gpio139**
	- GPIO driver:
		- /sys/class/gpio
- **echo "low" > direction echo 1 > value**
	- **echo 0 > value**
- Új hardver illesztése -> Linux driver kell
	- Lefoglalja az adott GPIO lábakat
	- Gyors, hatékony hozzáférést biztosít
	- Kernel modul fejlesztést igényel

# Fejlesztés beágyazott Linuxra

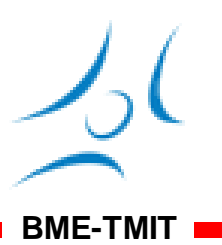

- Cross-compile környezet (toolchain)
	- Eszköztár: fordítás, linkelés, célformátumú futtathatók és image-k létrehozása
	- Több környezet is létezik
- Beagleboard: OpenEmbedded
	- Ingyenesen letölthető
	- Környezeti változókkal és target parancsokkal mondjuk meg hogy ARM-re fordítson
- A fejlesztés menete nem változik

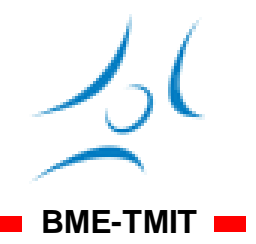

### Más fejlesztői környezet (toolchain)

- OpenEmbedded
- Buildroot OpenWRT is erre épül
- CodeSourcery
- Scratchbox
- **Crossdev**
- ... stb http://elinux.org/Toolchains

### Más környezetek

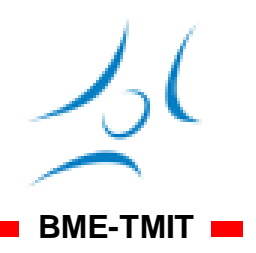

- ARM, MIPS
- WLAN routerek és routerboard-ok: MIPS
	- Gyakran használt környezet: OpenWRT

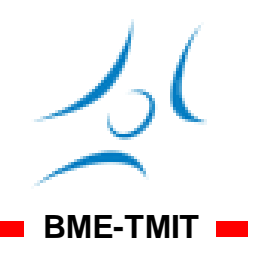

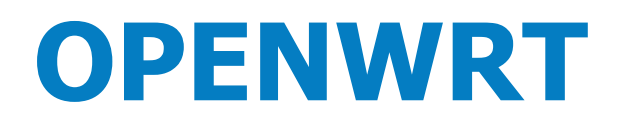

### DSL, WLAN Routerek

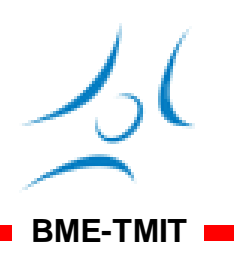

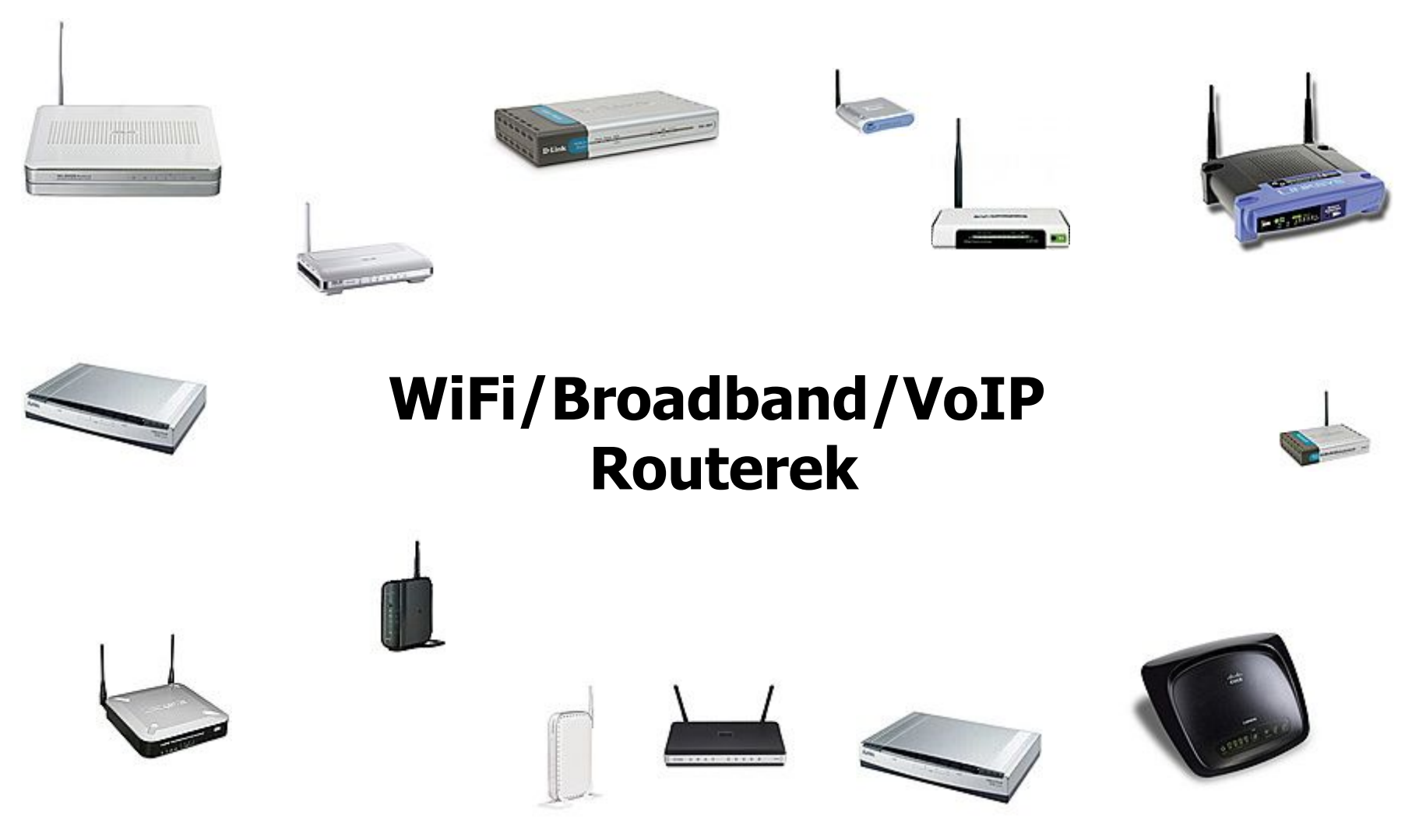

## Felépítésük

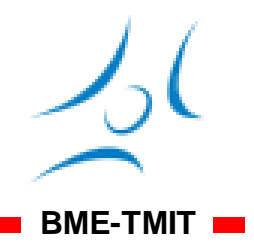

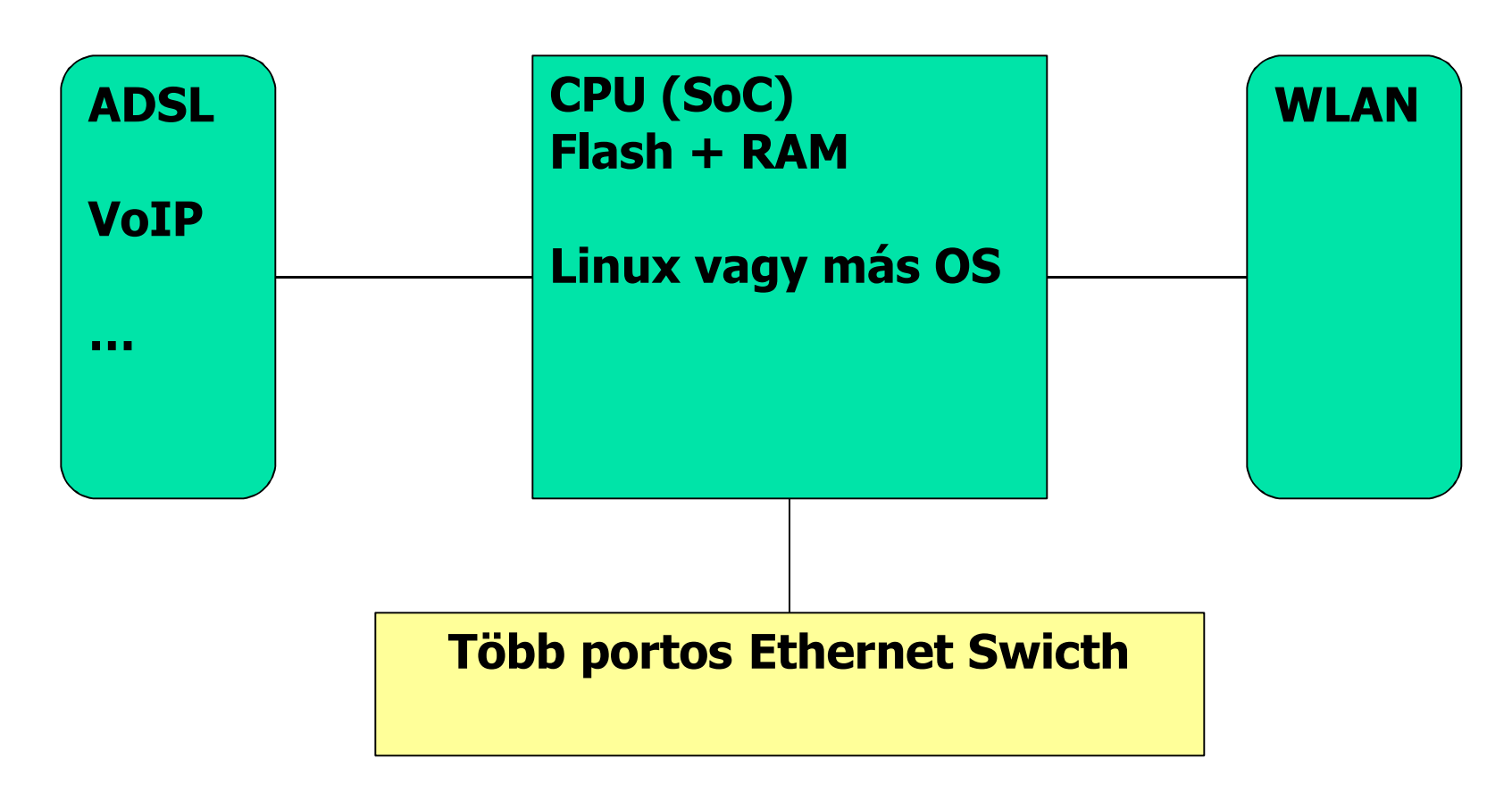

## Példa: Linksys WRT54G

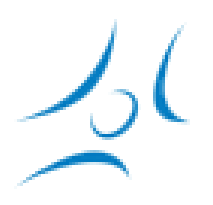

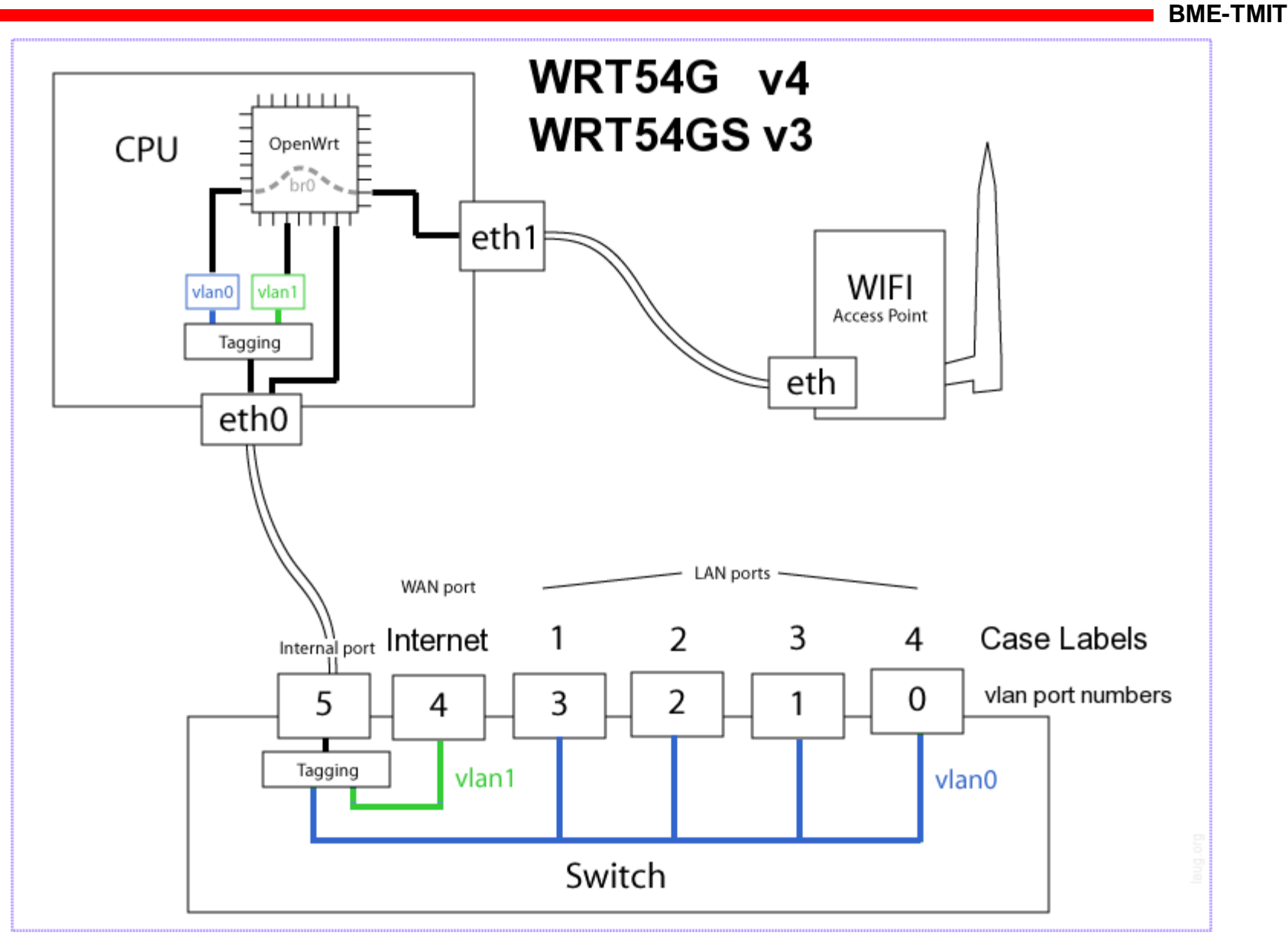

# Nyújtott szolgáltatások

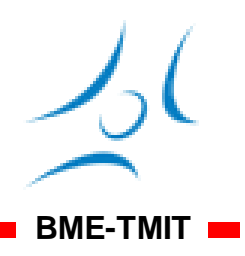

- 4-5 portos Switch
- IP Gateway (2 portos router)
	- 1 port WAN, 4 LAN
	- A LAN portok egy hálózatot alkotnak
	- NAT/Firewall
	- DHCP
	- PPPoE autentikáció, MAC cím másolás
- WLAN/DSL interfész
	- AP vagy DSL modem

## Extra szolgáltatások: szoftver

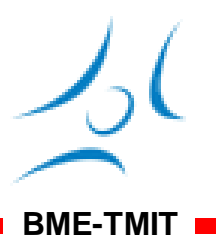

- DMZ, port forward, szűrések
- Autentikáció, VPN
- Web szerver, ftp szerver
- NTP
- Dinamikus DNS kezelés
- Sávszélesség kezelés
- WDS mód
- + hardveres extrák: USB, VoIP, HDD

# A "Gyári" szoftver

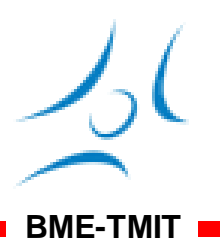

**Home Gateway** WL500gP SSID: **M** Home **Channel:**  $11 \times$ **R** Quick Setup Wireless  $\checkmark$ Wireless Mode: Auto □54g Protection **Li** Interface WPA-PSK/WPA2-PSK **Authentication Method:**  $\checkmark$ 圖 Bridge **L** Access Control **WPA Encryption:**  $\checkmark$ **TKIP NE RADIUS Setting Let** Advanced **WPA Pre-Shared Key:** ........ **R** IP Config **WEP Encryption:**  $\checkmark$ None NAT Setting Internet Firewall Passphrase: USB Application WEP Key 1 (10 or 26 hex digits): **Bu** Bandwidth Management System Setup WEP Key 2 (10 or 26 hex digits): Status & Log **Ex** Logout WEP Key 3 (10 or 26 hex digits): WEP Key 4 (10 or 26 hex digits): Key Index: lo. **Network Key Rotation Interval:** 

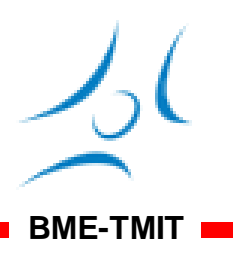

- Linux kernelre, μClibc-re és Busybox-ra épülő GPL licenszű firmware
- Linksys WRT54G/GS Linux forrás alapján
- Ma már sok routert támogat
- Filozófiája:
	- Az OpenWRT egy alap, akár egy Linux disztribúció
	- Csomagok formájában bővíthető
		- Ipkg, opkg

– Sok előre lefordított csomag moldovan@tmit.bme.hu VPN **<sup>31</sup>**

## OpenWRT történet (1)

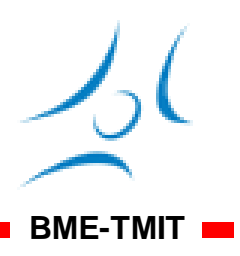

- 2004-es év elején kezdődött
	- Linksys WRT54G eszköz GPL-es forrásaira
	- uclibc projektből átvett buildroot környezetre
		- (különböző beágyazott rendszerekre, melyek különböző architektúrára és CPU-ra épülnek, tudjunk operációs rendszert / firmware-t "készíteni,
		- pl. keresztfordítás, root filesystem és kernel generálása, illetve a bootloader image létrehozása...)
	- · épülve: első ún. "stable release"
- 2005-től ún. "experimental" verziók
	- - > első önálló OpenWRT verzió
	- egy népszerű koktélról: White Russian kódnév
	- azóta is követik ezt a jó szokást...

# OpenWRT történet (2)

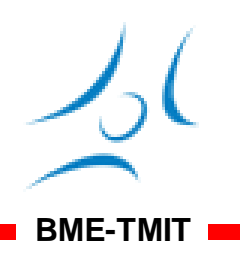

- 2006-2010: Kamikaze
- Elnevezés
	- fő verziószám helyett kódneveket
	- ezt egészítik ki különböző számokkal
		- első szám az első kiadás évszámára
		- a második a hónapra utal
		- lehet még egy harmadik szám is (service releases) és egy release candidate (rc) sorszám
- Aktuális verzió: Backfire 10.03.1-rc6
- Mindenkori fejlesztői verzió:
	- Bleeding edge / trunk

· az éppen aktuális verziója: "Attitude Adjustment" moldovan@tmit.bme.hu VPN **33**

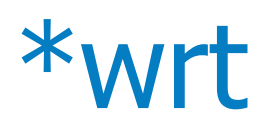

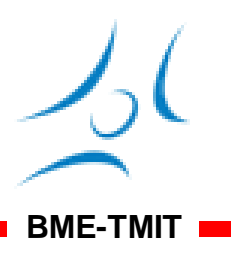

- $\bullet$  OpenWRT az alap
	- DD-WRT
		- $-$  Alap  $+$  a legfontosabb csomagok
	- $\bullet$  X-WRT
		- Grafikus menedzsment
- Oleg, Tomato
	- Asus és Linksys firmware módosítása, javítása
- Slug-NSLU2
	- NAS eszközök

### A megfelelő firmware

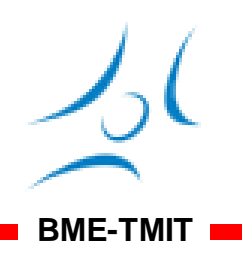

- $\bullet$  TRX vs BIN
	- Diszk képek
	- Két típus, "trx" file és a "bin" file
	- a *bin* file-k
		- A trx fájl becsomagolása ha a gyártó nem támogatja
		- Csak akkor használják ha a trx nem támogatott

### Flash memória

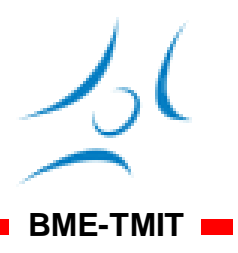

- Flash memória: speciális MTD eszköz
	- · particionálása: speciális módon
	- speciális fájlrendszerek használata
	- nincs külön terület a partíció információknak (MBR, PBR)
	- helyette ezt a Linux kernel (és a bootloader) kezeli
		- megadható, hogy egy partíció milyen offseten kezdődik és meddig tart
		- később címkék alapján hivatkozhatók
		- több szinten, hierarchikusan is definiálhatók
	- mtd partíciók lekérdezése:
		- cat /proc/mtd

# Partíciók: pl. TP-Link WR1043ND

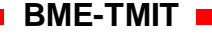

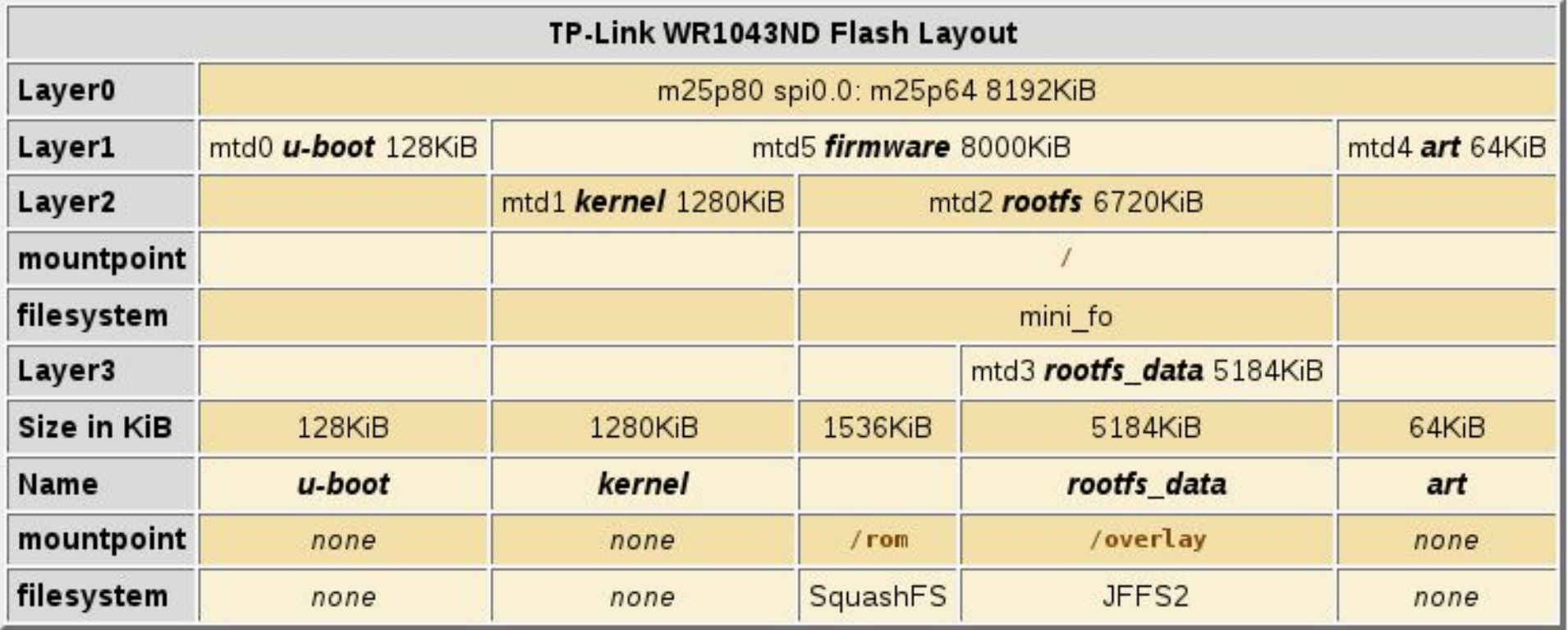

### SquashFS és JFFS2

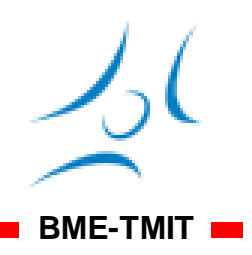

- can either have the root filesystem as SquashFS or JFFS2
	- SquashFS
		- a readonly filesystem
		- better compression than JFFS2
	- JFFS2
		- takes a few hundred kilobytes more space
		- changes to included files no longer leaves behind an old copy on the readonly filesystem

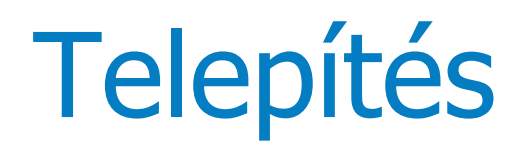

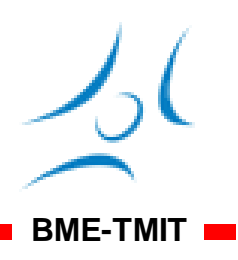

- A népszerűbb architektúrákra elérhető bináris
- Legtöbb esetben eredeti webes felületről telepíthető
	- Vendor supplied web interface
	- Tftp
	- CFE (serial cable)
	- JTAG
- Forráskód tarball-ból saját bináris fordítható
	- saját driver
	- saját csomagösszeállítás

moldovan@tmit**.bpg by mag formában még<sup>in</sup>nem elérhető alkalmazás**<sup>39</sup>

### Első indítás…

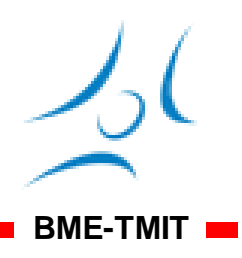

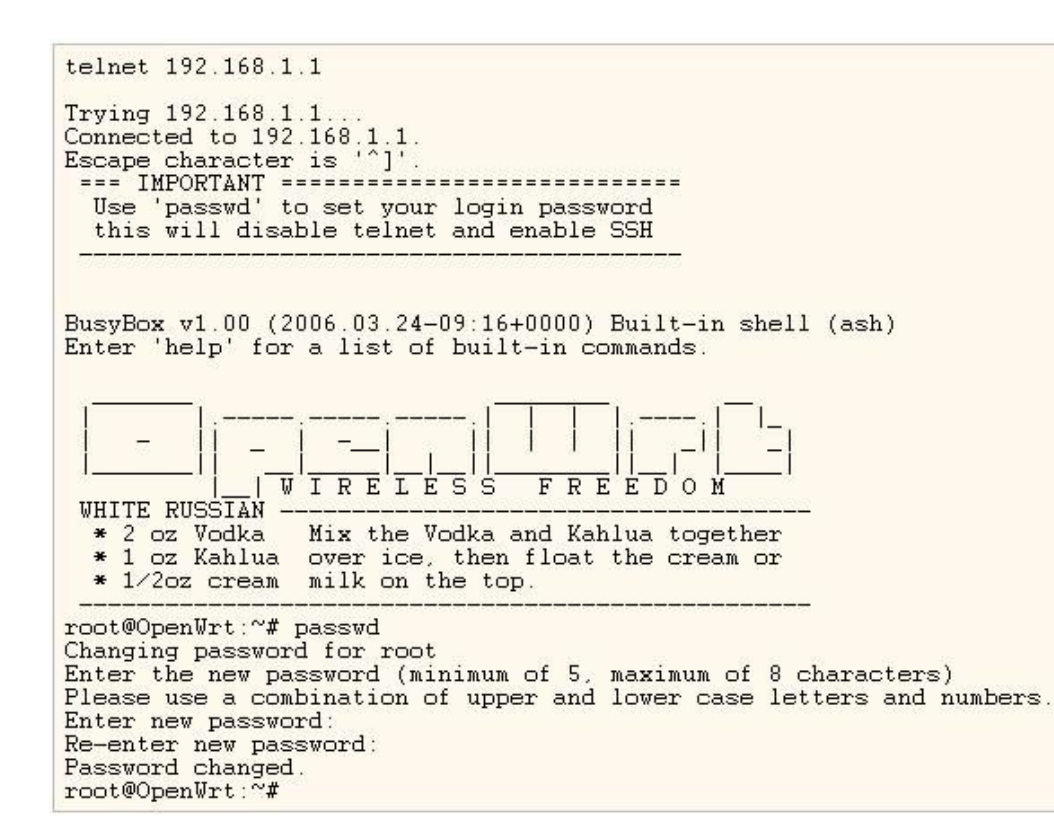

● reboot után telnet-el elérhető az alapértelmezett IP címen

### Első lépések - 1

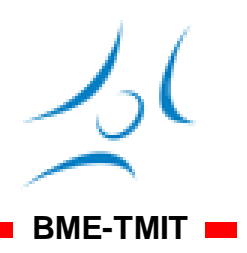

- Setting passwd
- The OpenWrt firmware contains two pieces
	- a kernel and a read-only filesystem known as **SquashFS**
	- JFFS2 firmware
- Package management

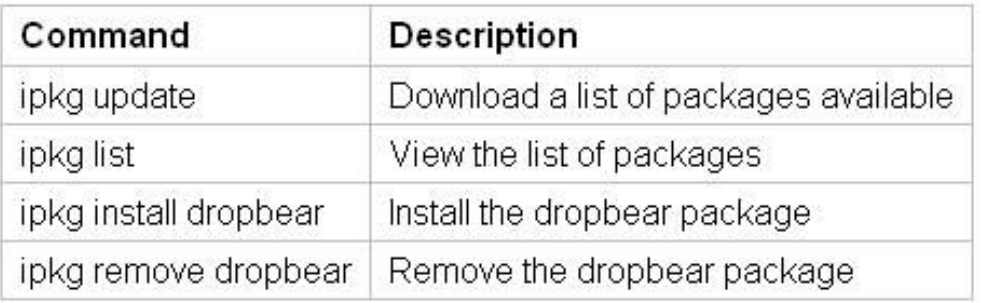

## Első lépések - 2

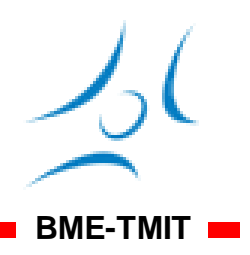

### • Editing file

- Since the filesystem is a collection of symlinks to a readonly filesystem
- $\bullet$  have to delete the symlink
- copy the file so you have a writable version of the file to edit

```
rm /etc/ipkg.conf
cp /rom/etc/ipkg.conf /etc/ipkg.conf
vim /etc/ipkg.conf
```
### Hibaelhárítás

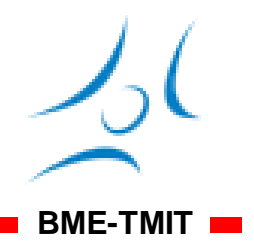

- Failsafe mode
	- OpenWrt *itself* uses the reset button to enter into failsafe mode
		- When in failsafe, the system will boot using only the files contained within the firmware
- Resetting to default
	- Restore the NVRAM to default
	- mtd -r erase nvram
- Recovering from bad firmware
	- Reflash the unit using the TFTP mothod
	- Using serial console (CFE)  $\rightarrow$  TFTP
		- enter CFE hit CTRL-C
	- JTAG adaptor method

## OpenWrt Addon csomagok

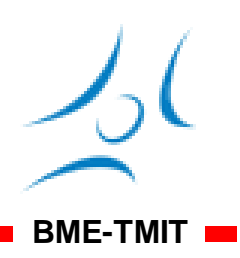

### • Official packages

• The /etc/ipkg.conf file should have these lines

src whiterussian http://downloads.openwrt.org/whiterussian/packages src non-free http://downloads.openwrt.org/whiterussian/packages/non-free

- Backports
	- Some useful packages have been backported from the development branch (trunk) to White Russian

### • The /etc/ipkg.conf file should have these lines

src backports http://downloads.openwrt.org/backports/rc5

## OpenWrt Addon csomagok

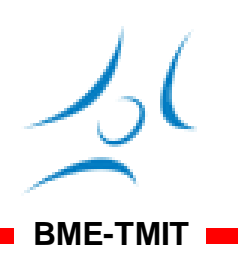

- Third party csomagok
	- Third party packages are not supported by the OpenWrt developers
	- some repositories of third party packages – www.ipkg.be
	- X-Wrt, uPnP, CUPS (Printing system with spooling), ether-wake/wol(wake on LAN), srelay (socks proxy)

### Kamikaze Configuration

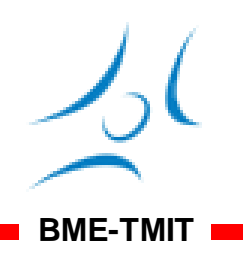

- OpenWRT used NVRAM for configuration
- As OpenWRT expanded to new platforms without NVRAM
- NVRAM was abandoned in favor of configuration files in /etc/config

### Kamikaze Configuration

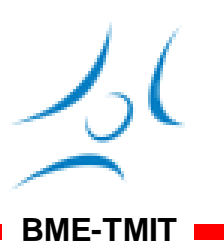

### **VLANs**

# Normal routing configuration for WRT54Gv3 config switch eth0  $"0 1 2 3 5*"$ <br>"4 5" option vlan0 option vlan1

### **Network Layer**

### 1. DHCP

config interface wan option ifname  $eth0.1$ option proto dhcp

### 2. Static

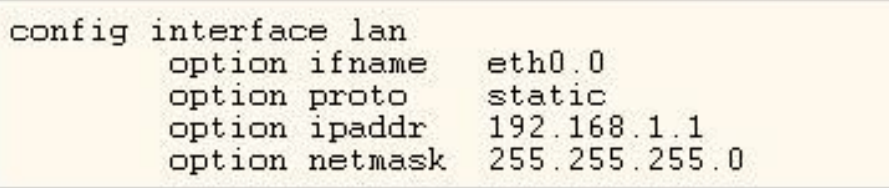

#### 3. PPPoE and PPPoA

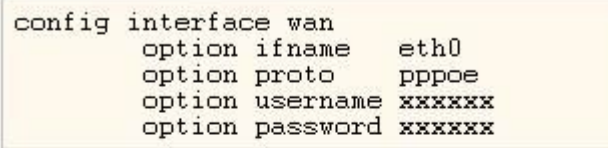

#### 4.802.11x

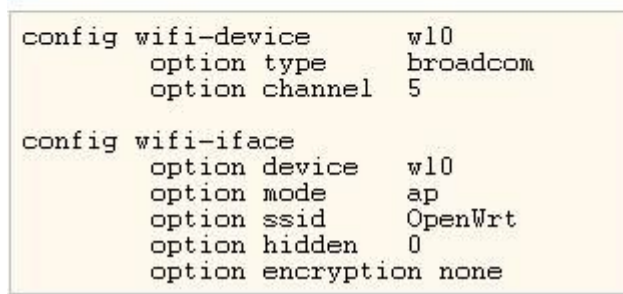

### ASUS WL-500gP

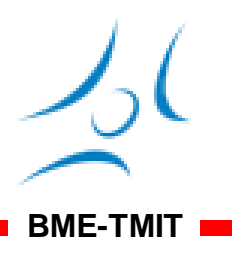

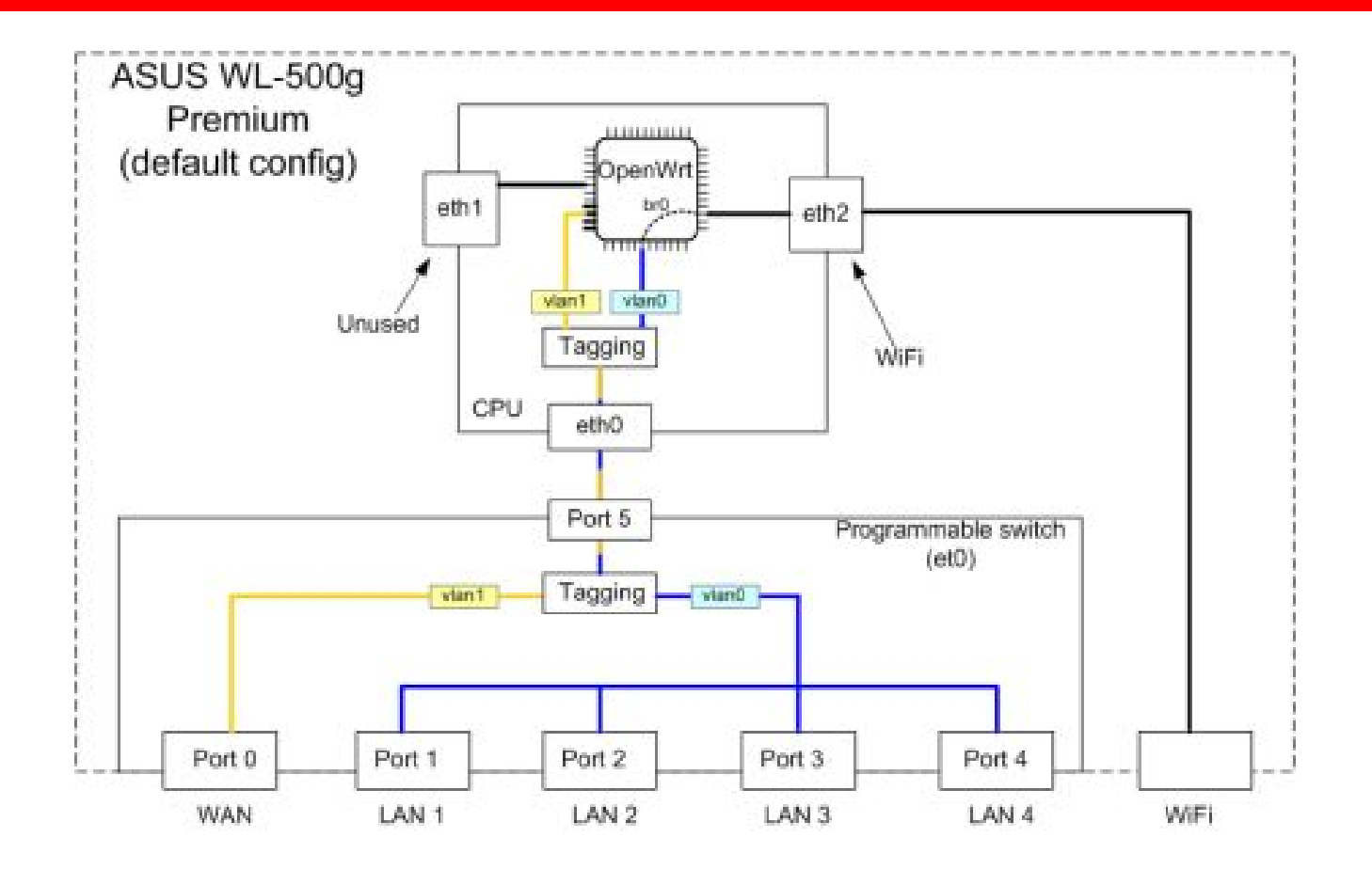

### Példa: DMZ kialakítása

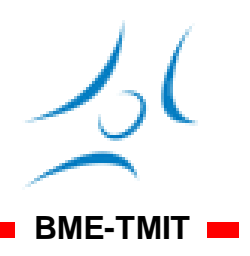

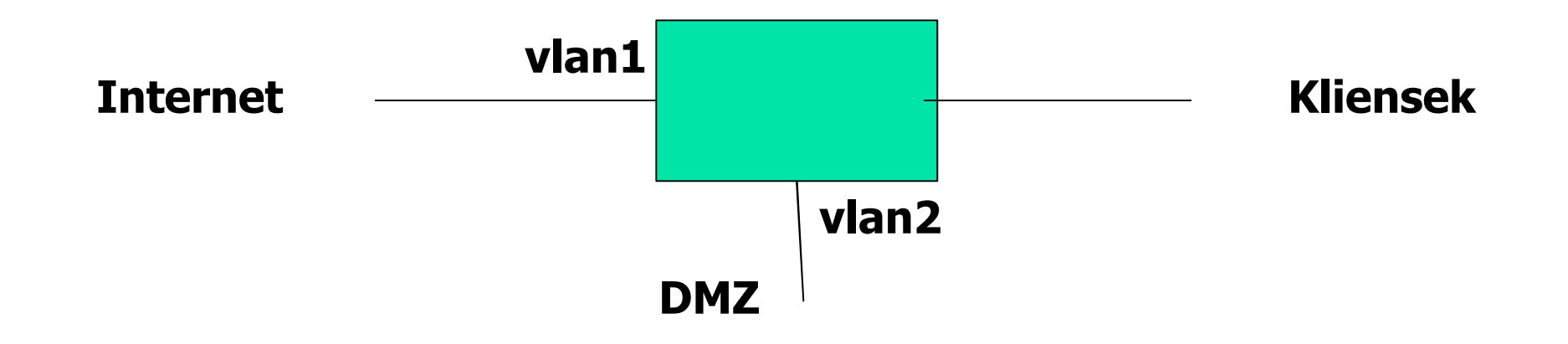

- vlan1: WAN
- vlan2: LAN
- Port 4  $(= DMZ)$

### DMZ példa

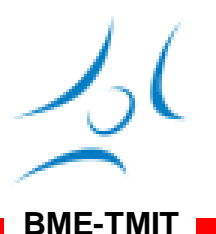

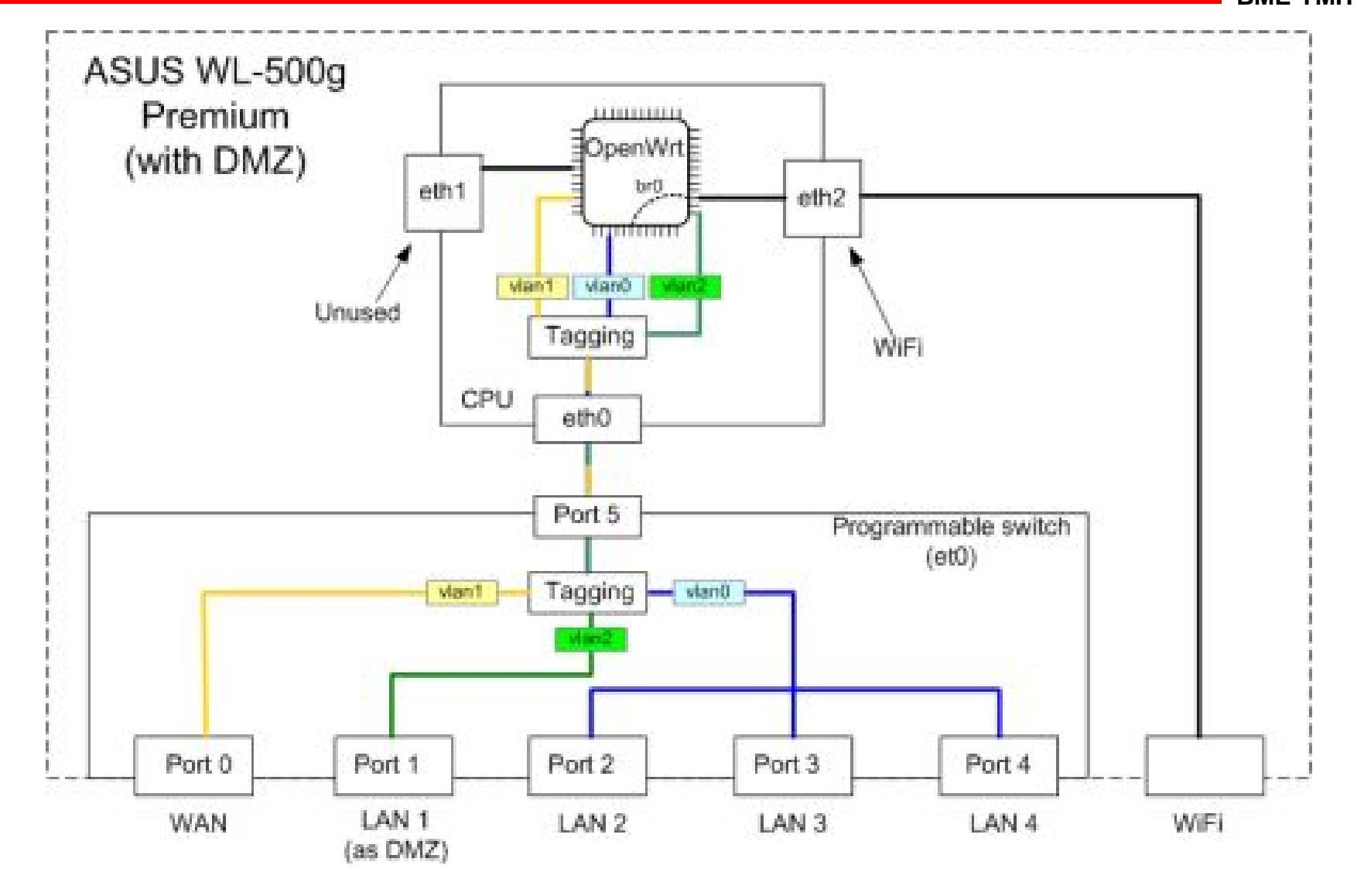

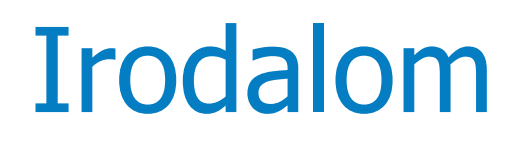

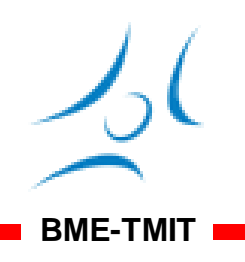

- http://www.xbitlabs.com/articles/networking/ display/asus-wl500g-premium\_6.html
- http://nuwiki.openwrt.org/oldwiki/demilitariz edzonehowto
- http://wiki.openwrt.org/oldwiki/openwrtdocs/ hardware/asus/wl500gp

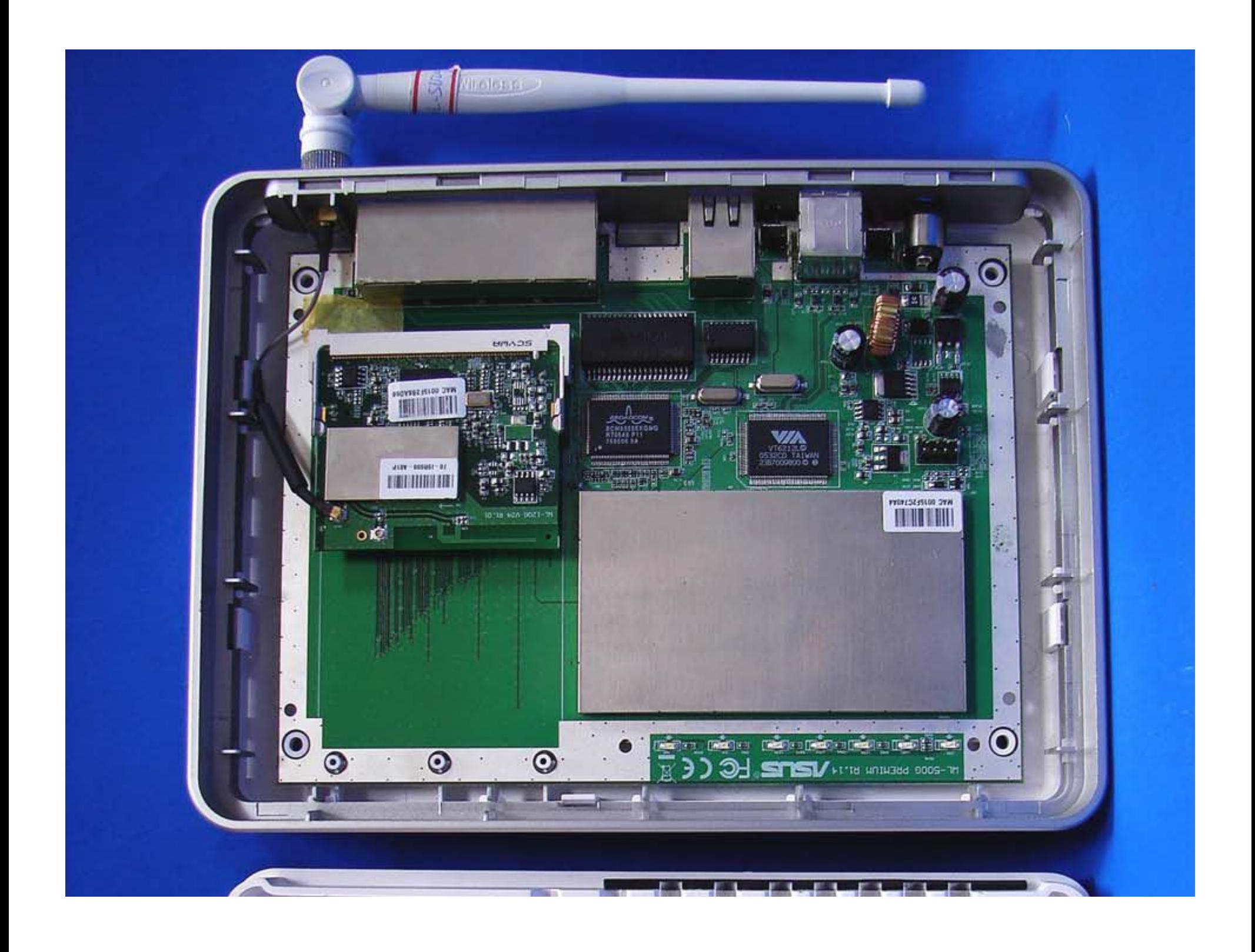

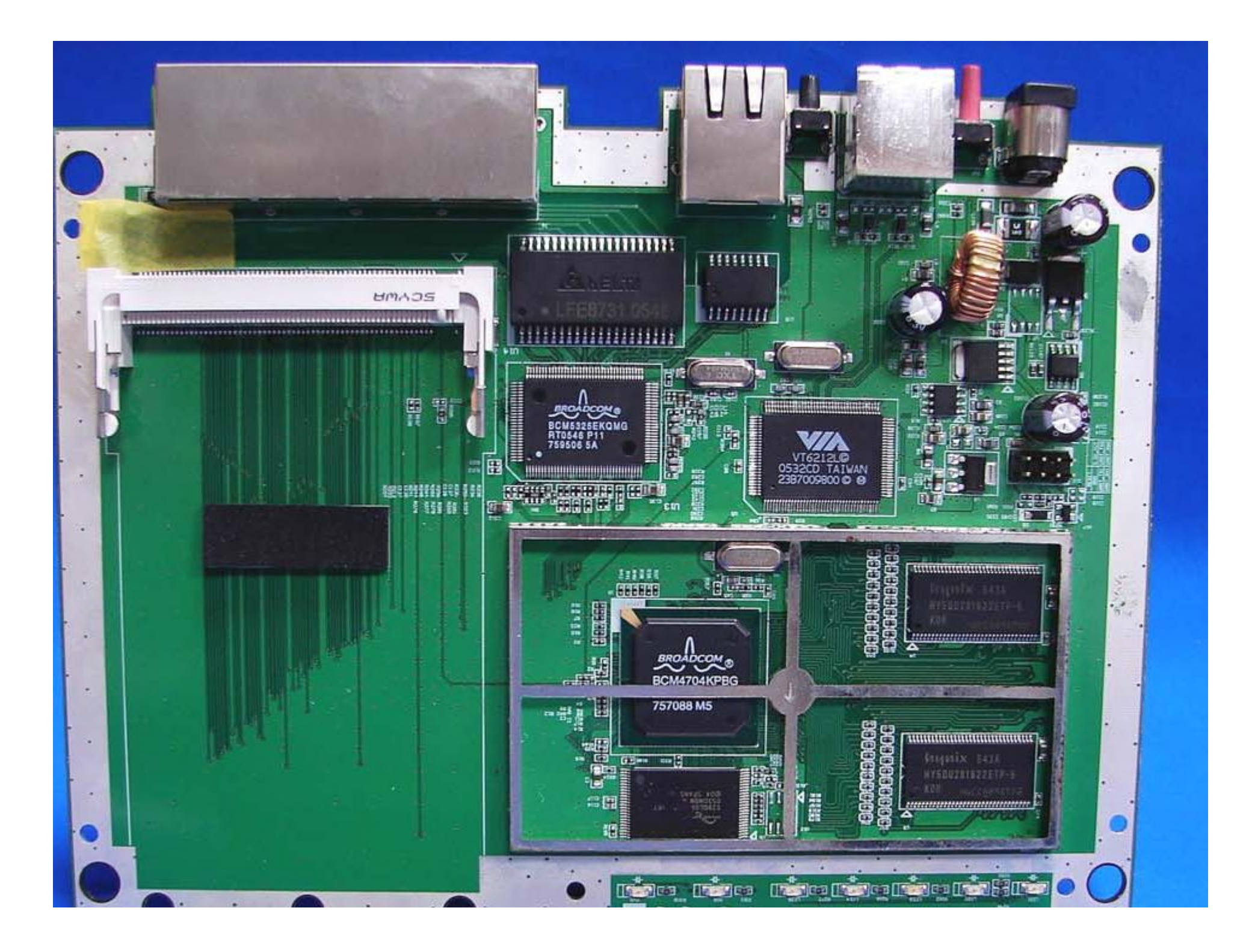

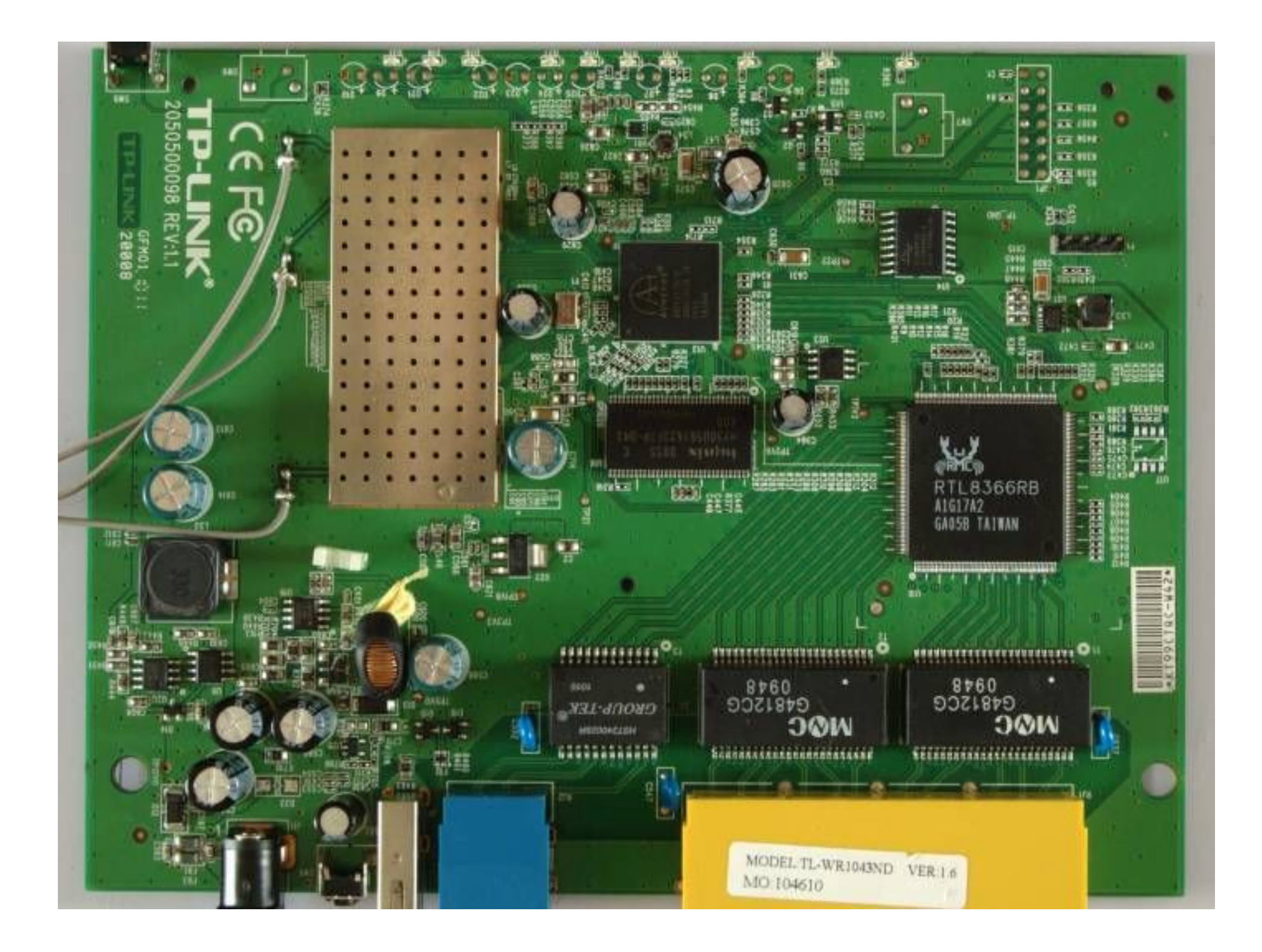

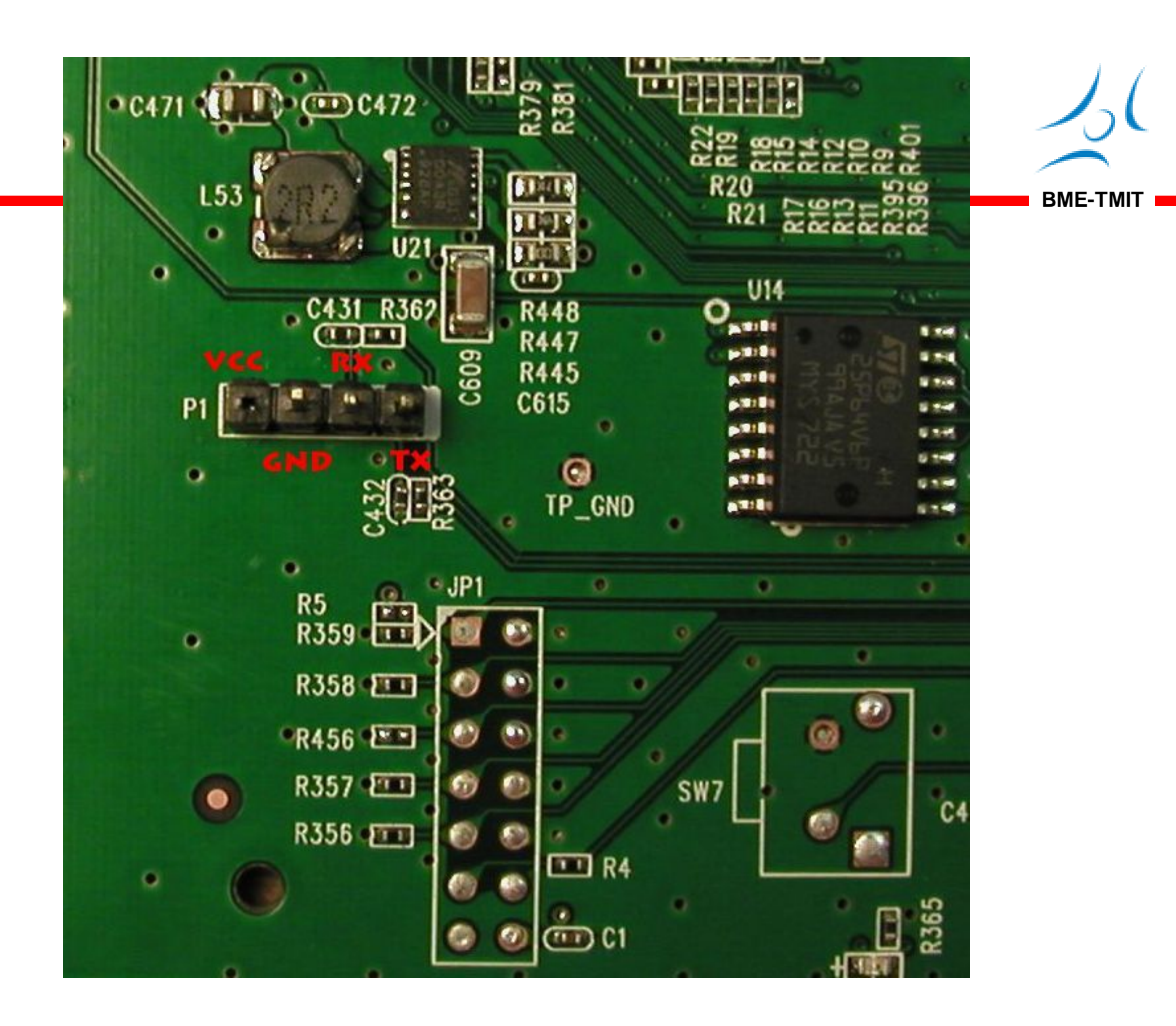

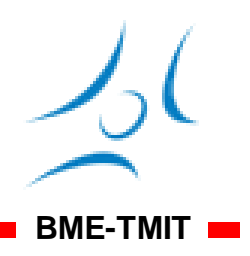

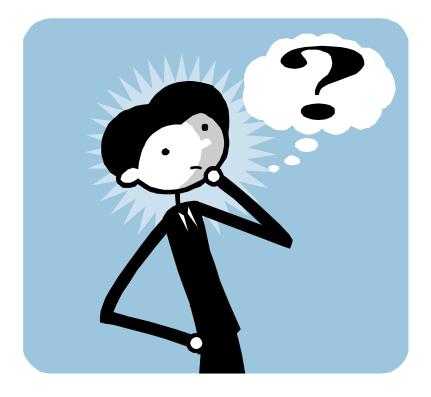

### **KÖSZÖNÖM A FIGYELMET!** Kérdések?